# Phone Holder and AnyDesk Setup Guide

### This guide will teach you how to set up screen mirroring for your Einscan

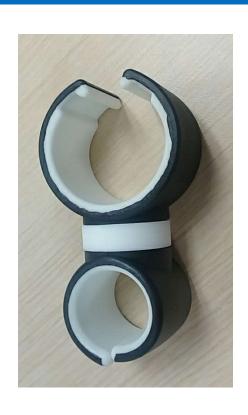

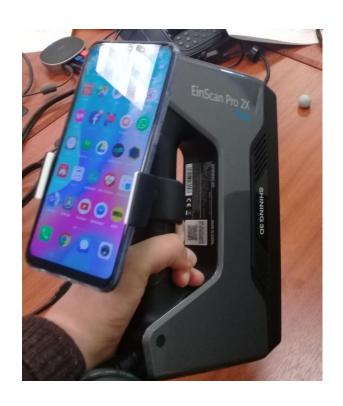

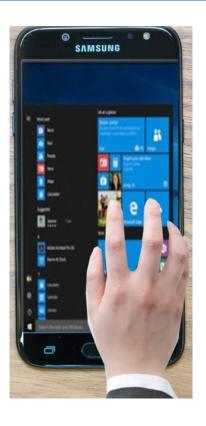

#### Download Anydesk at <a href="https://anydesk.com/download">https://anydesk.com/download</a> Double-click to open. You will see the AnyDesk-Address.

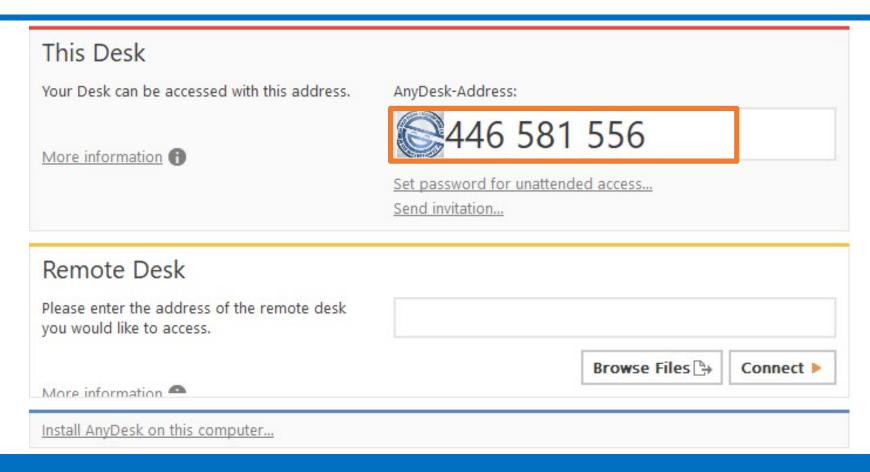

## On your cellphone, download AnyDesk app and run it. Type in the address and click connect.

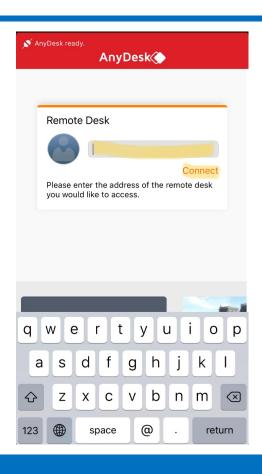

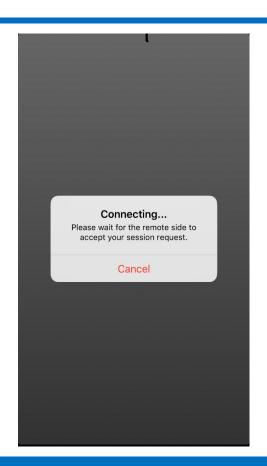

#### Accept the connection on your computer and you are good to go

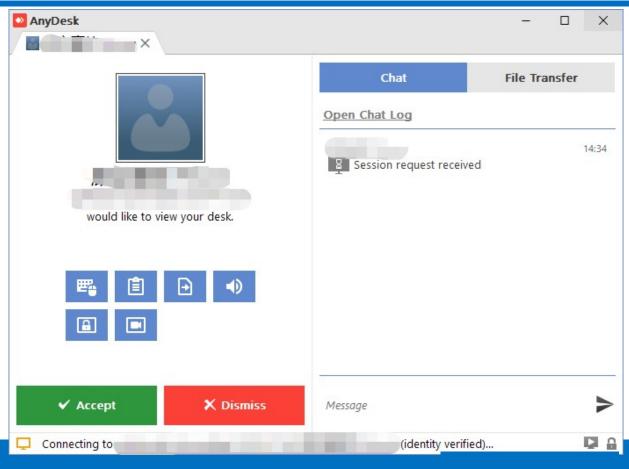

SHINING 3D®

### **Tips**

Tip 1: App will store connection history, so that next time you can just click to connect

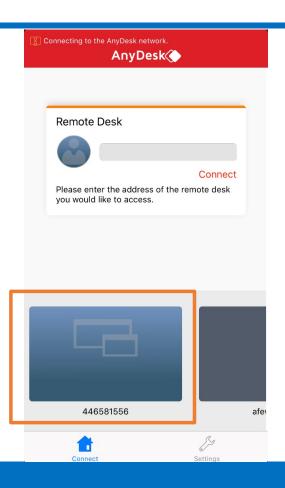

Tip 2: If the computer and second screen is in same WLAN, Connection speed will be better.